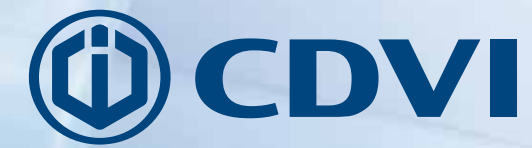

**NL** NEDERLANDS

# **GALEO**

**Verlicht codeklavier met gescheiden elektronica**

### *De keuze van de installateur* **cdvibenelux.com**

#### **GALEO**

*Verlicht codeklavier met gescheiden elektronica*

*Bedankt voor de aankoop van ons product en het vertrouwen dat u in onze onderneming stelt.*

### **1] ALGEMENE INFORMATIE**

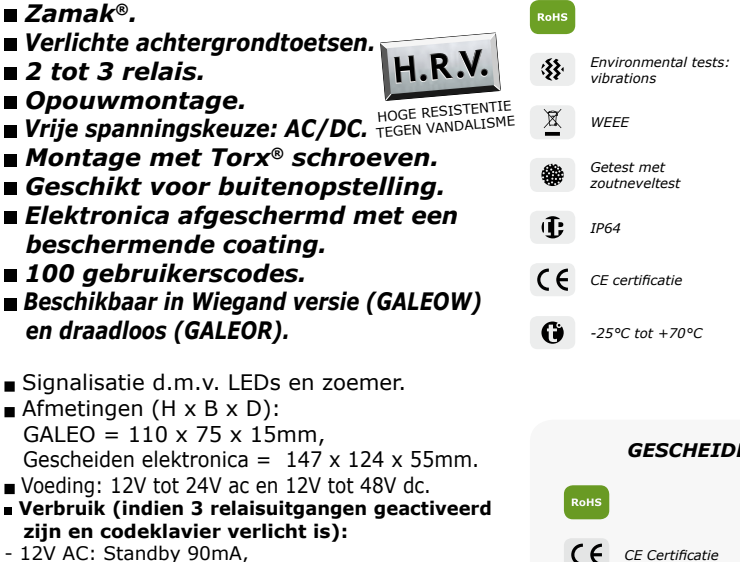

- 24V AC: Standby 46mA,
- 12V DC: Standby 100mA,
- 
- 24V DC: Standby 55mA,
- 48V DC: Standby 30mA.

### **2] OPMERKINGEN & AANBEVELINGEN**

#### **Kabel**

De afstand tussen de GALEO en de gescheiden elektronica mag niet groter zijn dan 10 meter.

Zorg ervoor dat de kabel van het codeklavier niet in de buurt van de spanningskabels komt (bv.: 230 V AC).

#### **Aanbevolen kabel tussen de GALEO en de gescheiden elektronica.**

Om de meegeleverde 3 meter kabel uit te breiden, selecteert u een kabel met 2 gewikkelde paren (4 draden), SYT1 0.8MM (AWG 20).

#### **Aanbevolen voedingen**

- ARD12 (230V ingangsspanning)
- BS60 (230V ingangsspanning)

#### **Montage voorschriften**

Bevestig het codeklavier op een vlak oppervlak om vandalisme te vermijden en de beste montage te garanderen.

#### **Veiligheidsvoorschriften**

Omwille van veiligheidsredenen raden wij u aan om de standaard mastercode te veranderen. Wanneer u een nieuwe mastercode of gebruikerscode kiest, vermijd dan simpele codes (bv. : **3 4 5 6 7**).

#### **Bescherming tegen self-effect**

Om de elektronica te beschermen tegen het selfeffect, dient u de varistor parallel te installeren met het slot. De gescheiden elektronica dient in een gesloten omgeving geplaatst te worden, beschermd tegen externe weersomstandigheden.

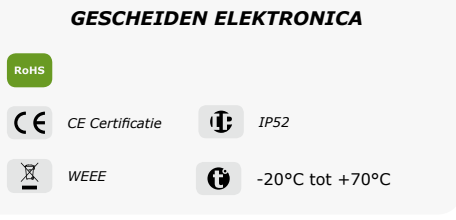

### **3] MONTAGE KIT**

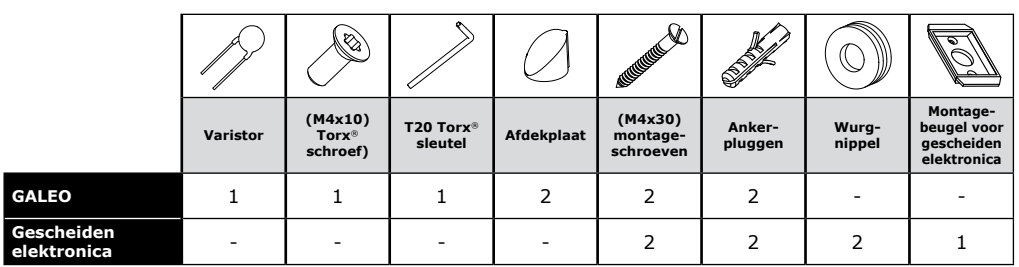

### **4] MONTAGE INSTRUCTIES**

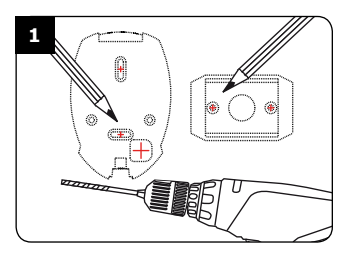

*Controleer de afstand tussen de GALEO en de gescheiden elektronica (zie pagina 2, 'opmerkingen & aanbevelingen'). Plaats de montageplaat van de GALEO en de montagebeugel van de elektronica op de muur en teken de boringen af. Maak de boringen met een boor van 5 mm, 35 mm diep. Vergeet de boring voor de bekabeling niet.*

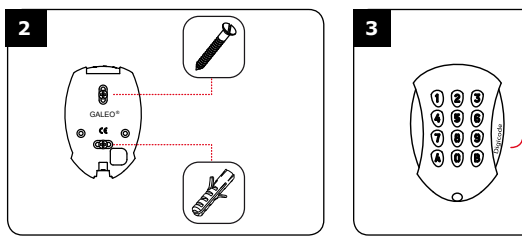

*Steek de 2 ankerpluggen in de gaten. Plaats de montageplaat van de GALEO op de muur, zodat de bevestigingsgaten overeenstemmen met de boringen, en schroef de montageplaat vast met de meegeleverde schroeven (M4x30).*

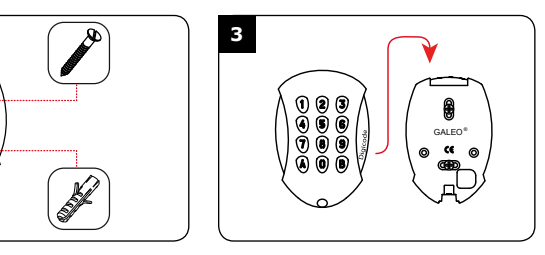

*Steek de kabel door het daarvoor voorziene gat in de montageplaat. Plaats het codeklavier op de*  montageplaat door eerst *bovenkant in te haken.*

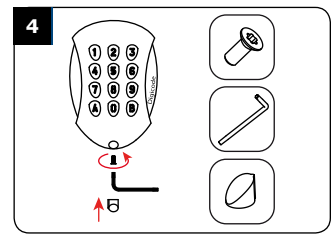

*Bevestig het GALEO codeklavier op de montageplaat met de meegeleverde Torx® schroef (M4x10) en het T20 Trox gereedschap. Plaats daarna het afdekplaatje over de schroef.*

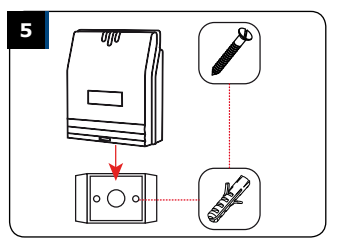

*Steek de 2 ankerpluggen in de boorgaten. Plaats de montagebeubel op de muur zodat de montagegaten overeenkomen met de boringen. Schroef de beugel vast met de meegeleverde schroeven (M4x30). Glij de doos van de gescheiden elektronica over de beugel, zodat de gleuven van de doos over de beugel komen.*

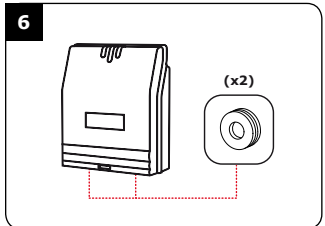

*Steek de bekabeling in de doos van de gescheiden elektronica. Sluit de draden op de klemmen aan. Vergeet niet om de meegeleverde varistor op het elektroslot te plaatsen. (Zie pag. 2 «Opmerkingen en aanbevelingen»).*

#### **INSTALLATIE HANDLEIDING**

### **GALEO** *Verlicht codeklavier met gescheiden elektronica*

### **5] BEDRADINGSSCHEMA GALEO MET 2 RELAIS UITGANGEN**

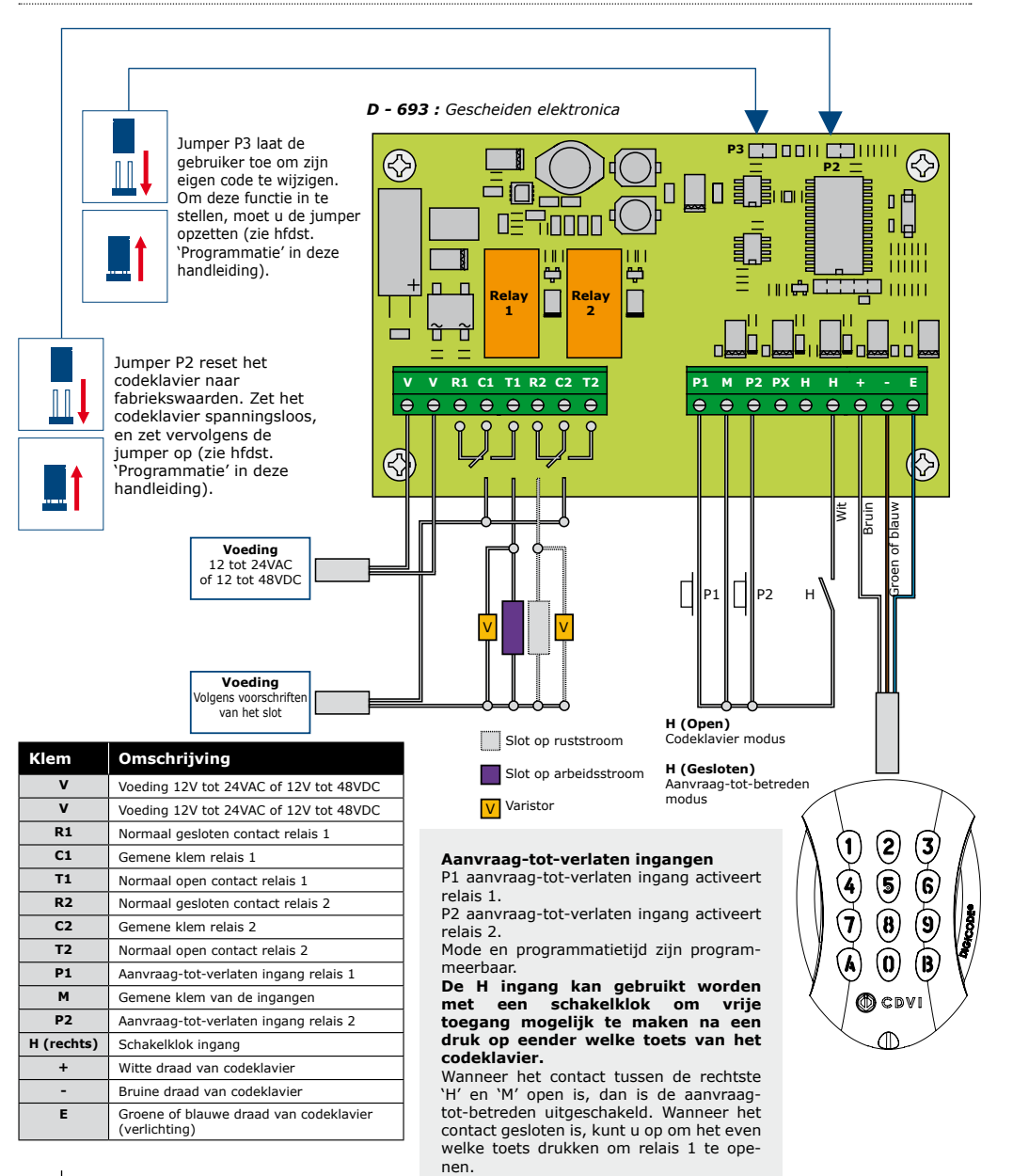

### **6] BEDRADINGSSCHEMA GALEO MET 3 RELAIS UITGANGEN**

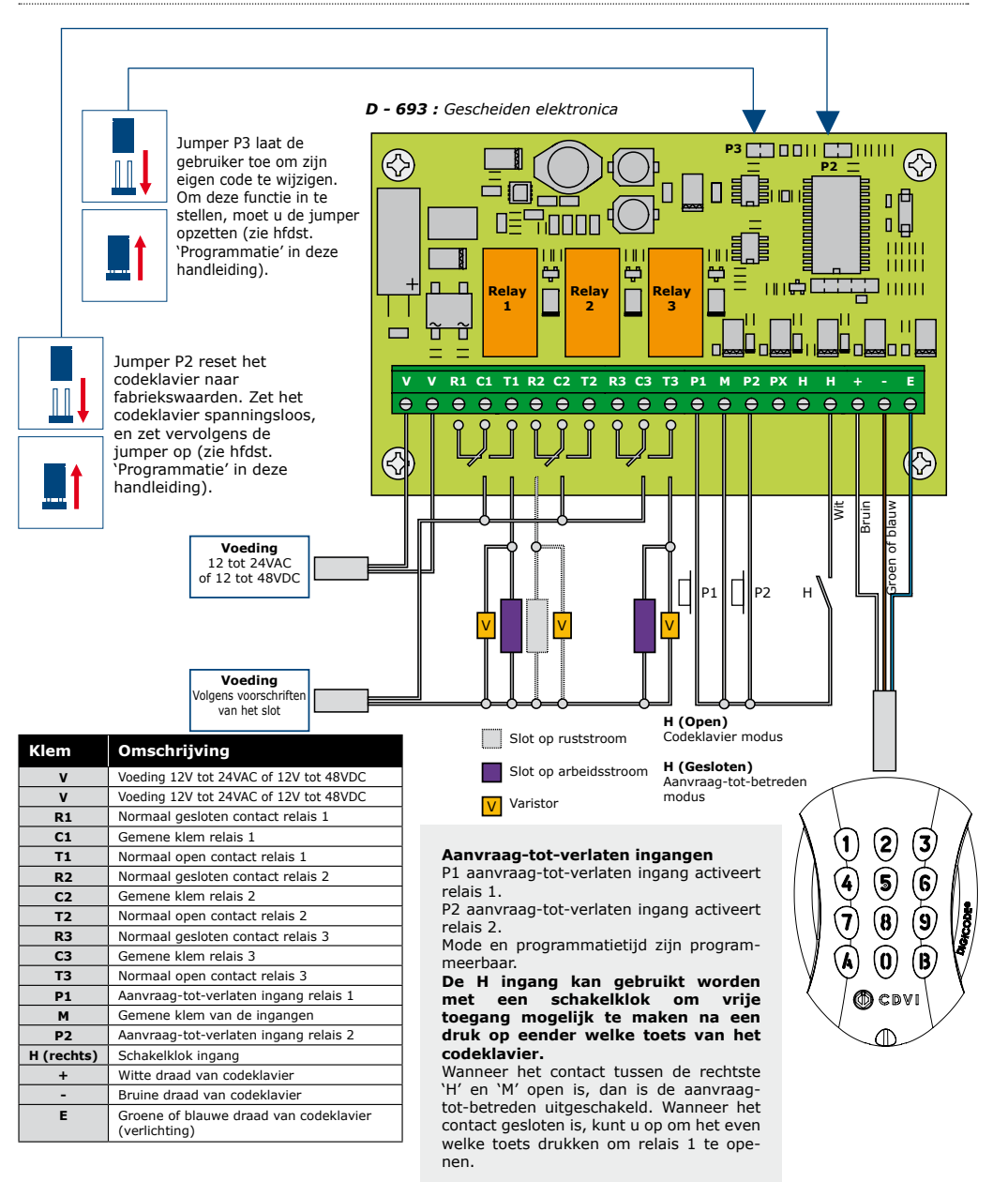

### **7] PROGRAMMATIE SCHEMA**

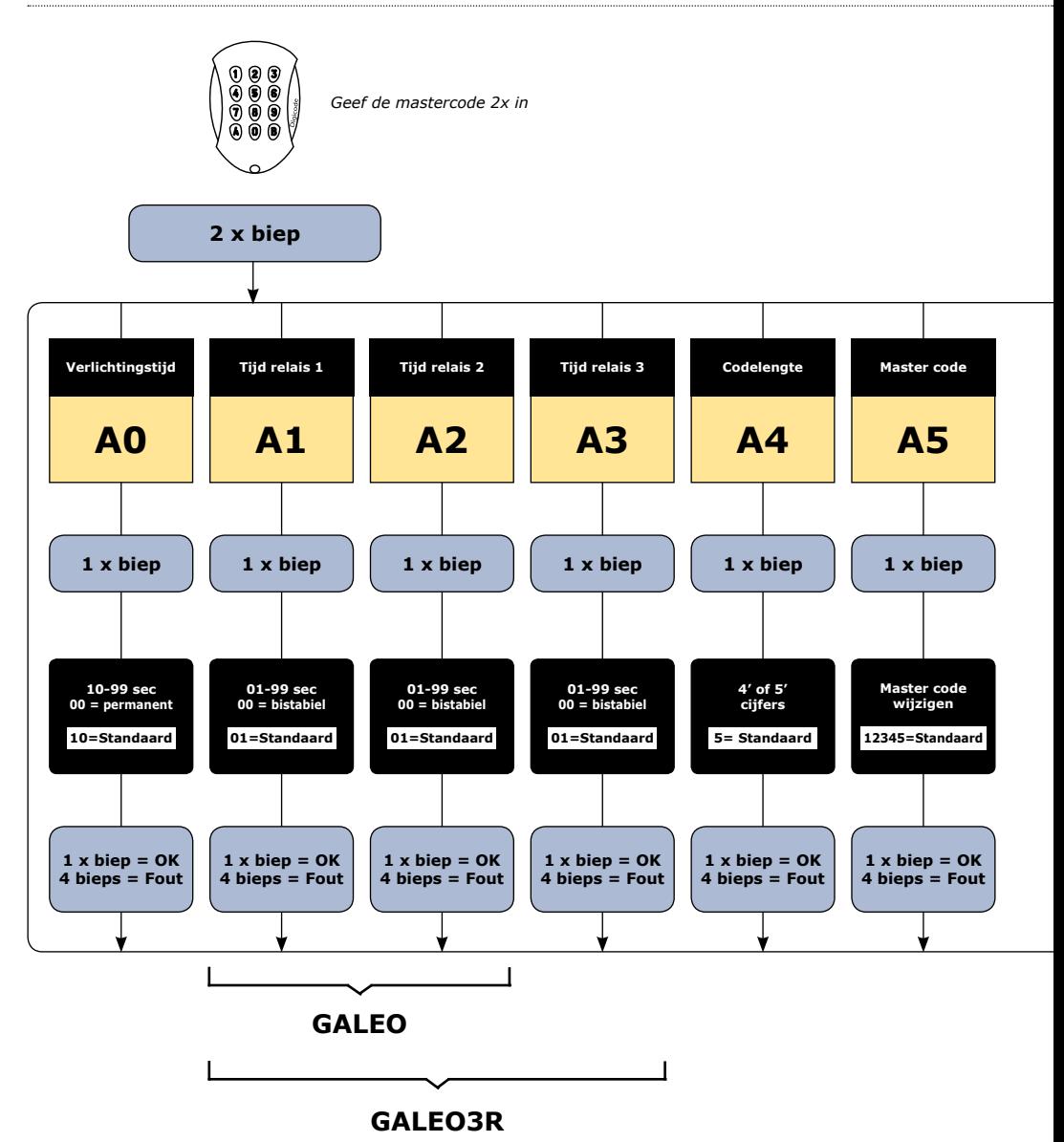

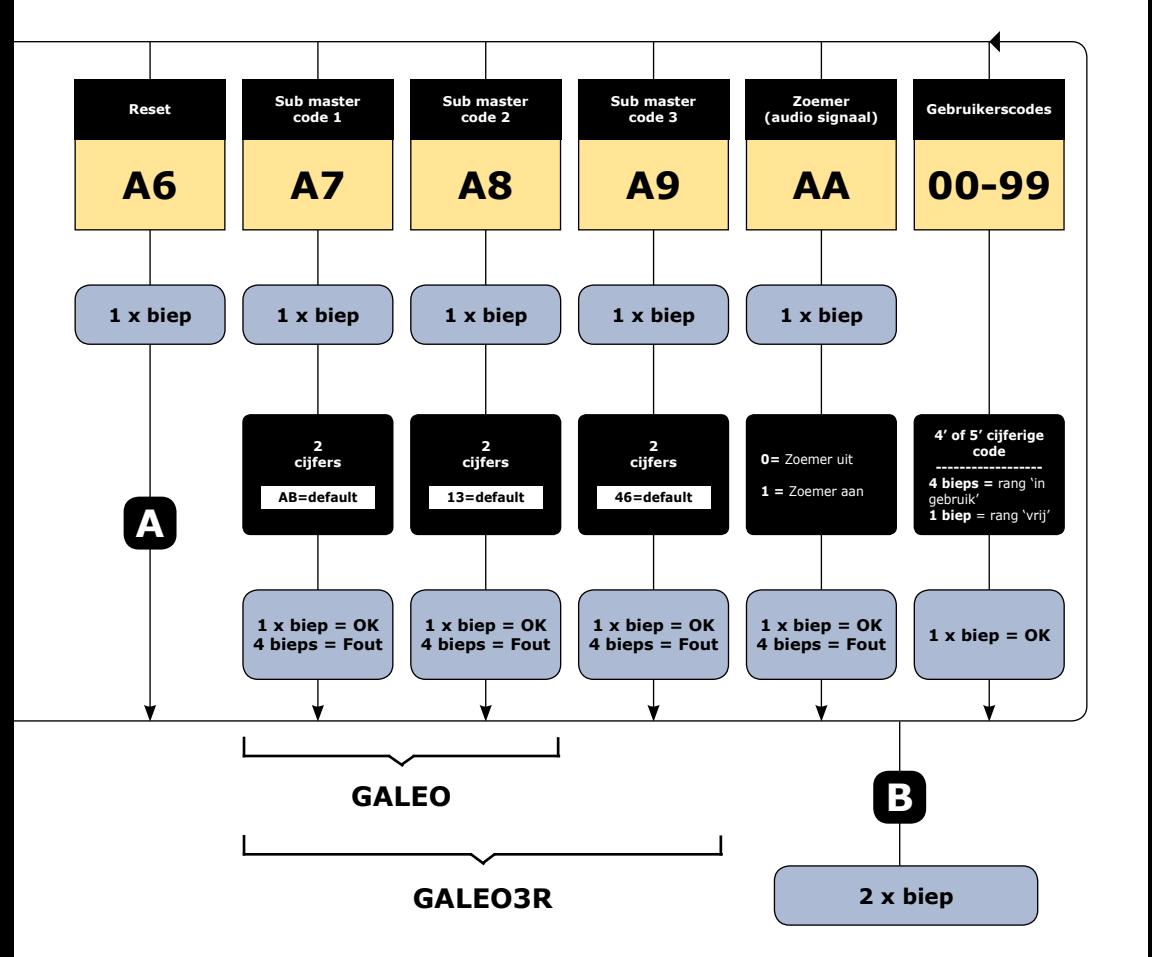

### **8] PROGRAMMATIE**

#### **standaard waarden**

- Zonder codes..
- Verlichtingstijd: 10 seconden*.*
- Schakeltijd relais: 1 seconde*.*
- Code lengte: 5 tekens*.*
- Mastercode: **1 2 3 4 5.**
- Programmatie beveiligingstijd : *120 seconden.*
- Sub mastercodes voor het wijzigen van de gebruikerscodes door de gebruikers:
	- *Groep 1 (relais 1): A en B.*
	- *Groep 2 (relais 2): 1 en 3*
	- *Groep 3 (relais 3): 4 en 6.*

#### **Audio signalen:**

De zoemer geeft verschillende audiosignalen weer. De zoemer kan uitgeschakeld worden de ST1 kabel op de gescheiden elektronica door te knippen.

**1 korte biep:** Voeding codeklavier aan.

**1 lange biep:** programmatie invoer aanvaard of toegang verleend.

**2 korte bieps:** Programmeermodus betreden of verlaten

**4 korte bieps:** foutieve invoer

#### **Code lengte**

De mastercode en de gebruikerscodes kunnen 4 of 5

tekens bevatten. Al de toetsen kunnen gebruikt worden om een code aan te maken. De mastercode KAN NIET gebruikt worden als een gebruikerscode. Om een specifieke gebruikerscode te wissen, moet men die code vervangen door 0000 (4 teken modus) of 00000 (5 teken modus)

#### **P2 jumper:**

Reset master- en gebruikerscodes naar fabriekswaarden.

#### **P3 jumper:**

Laat gebruikers toe om hun eigen gebruikerscodes te wijzigen door gebruik van de submaster codes.

### **A. RESETTEN VAN MASTER- EN GEBRUIKERSCODES**

#### **1. Geef 2x de mastercode in**

### **(1 2 3 4 5 is de standaard mastercode).**

Het codeklavier zal 2 bieps geven om te bevestigen dat u in de programmatiemodus bent.

#### **2. Geef A6 in om de mastercode en de gebruikerscodes te resetten.**

- Het codeklavier geeft 1 biep.
- Druk op A, dan op B om te bevestigen dat u het geheugen van het codeklavier wenst te resetten. - Wacht op 2 bieps.
- De mastercode is nu hersteld als 12345 en al de gebruikerscodes zijn uit het geheugen gewist.

### **OF**

- **1. Schakel de voeding van het codeklavier uit en zet jumper P2 op de contacten.**
- **2. Schakel de voeding van het codeklavier opnieuw in. Wacht ongeveer 3 seconden.**
- 2 bieps worden weergegeven om te bevestigen dat het geheugen gewist is.
- Verwijder jumper P2.
- De mastercode is hersteld naar fabriekswaarden: 12345. Al de gebruikerscodes zijn verwijderd.

### **B. LENGTE VAN DE CODES BEPALEN**

#### **1. Geef de mastercode 2x in.**

(**1 2 3 4 5** is de standaard mastercode). Het codeklavier zal 2 bieps geven om te bevestigen dat u in de programmatiemodus bent.

#### **2. Geef A4 in om de codelengte in te stellen.**

- Het codeklavier geeft 1 biep.
- Druk op 4 of 5, naargelang de gewenste codelengte.
- Het codeklavier geeft 1 biep ter bevestiging.
- Bij keuze van 4 cijfers is de standaard master code 2345 geworden.

#### **3. Druk op B om de programmatiemodus te verlaten.**

Het codeklavier geeft 2 bieps ter bevestiging. Het codeklavier is nu terug in normale werkingsmodus.

**4 bieps geven een foutieve invoer aan.**

### **C. DE MASTERCODE WIJZIGEN**

#### *De mastercode wordt enkel gebruikt om de programmatiemodus te betreden.*

#### **1. Geef 2x de mastercode in.**

(**1 2 3 4 5** is de standaard mastercode bij het eerste gebruik).

Het codeklavier geeft 2 bieps om te bevestigen dat u in de programmatiemodus bent.

#### **2. Geef A5 in om de mastercode te wijzigen.**

- Er wordt 1 biep uitgezonden.
- Geef de nieuwe mastercode in (4 of 5 tekens, naa gelang de ingestelde codelengte).
- Er wordt 1 biep uitgezonden ter bevestiging**.**

#### **3. Druk op B om de programmatiemodus te verlaten**

2 bieps worden uitgezonden ter bevestiging. Vanaf dan bent u terug in normale werkingsmodus.

### **D. GEBRUIKERS TOEVOEGEN, WIJZIGEN OF WISSEN**

*Naargelang het aantal relais van de gescheiden elektronica (2 of 3 relais), zijn de codegroepen\* verschillend:*

#### **Codeklavier met 2 relais:**

- Relais 1: groep 1: van adres 00 tot adres 59, relais uitgang 1.
- Relais 2: groep 2: van adres 60 tot adres 99, relais uitgang 2.

#### **Codeklavier met 3 relais:**

- Relais 1: groep 1: van adres 00 tot adres 59, relais uitgang 1.
- Relais 2: groep 2: van adres 60 tot adres 79, relais uitgang 2.
- Relais 3: groep 3: van adres 80 tot adres 99, relais uitgang 3.

#### **1. Geef de mastercode 2x in.**

#### **(1 2 3 4 5 is de standaard mastercode bij het eerste gebruik).**

Het codeklavier geeft 2 bieps om te bevestigen dat u in de programmatiemodus bent.

#### **2. Om een gebruiker toe te voegen, dient u het adres van de gebruiker in te geven. (Afhankelijk van het aantal relais van uw gescheiden elektronica)**

Indien het gekozen adres bezet is, zullen er 4 bieps vrijgegeven worden. Zo niet, geef dan de gekozen 4 of 5 tekens van de code in.

#### **3. Om een gebruikerscode te wijzigen, dient u het adres in te geven.**

- Er worden 4 bieps vrijgegeven om aan te geven dat het adres reeds in gebruik is.
- Geef de nieuwe 4 of 5 tekens van de gewenste code in.
- 1 biep wordt uitgezonden ter bevestiging.

*gebruikerscoces maken).*

#### **4. Om een gebruiker te verwijderen, geef het adres in.**

- Er worden 4 bieps uitgezonden om aan te geven

dat het adres reeds in gebruik is.

- Geef 0 0 0 0 of 0 0 0 0 0 (afhankelijk van de geprogrammeerde codelengte).
- 1 biep wordt uitgezonden ter bevestiging.

#### **5. Druk op B om de programmatiemodus te verlaten.**

- 2 bieps worden uitgezonden ter bevestiging. U bent terug in normale werkingsmodus.

**OPM:** Indien een code reeds geprogrammeerd is of identiek is aan de mastercode, dan worden 4 bieps uitgezonden.

### **E. TIJDSINSTELLINGEN**

### **In dit gedeelte kunt u de verlichtingstijd en openingstijd van de relais instellen.**

#### **1. Geef de mastercode 2x in**

(**1 2 3 4 5** is de standaard mastercode). Het codeklavier geeft 2 bieps om te bevestigen dat u in de programmatiemodus bent.

#### **2. Geef A0 om de verlichtingstijd in te schakelen.**

- 1 biep wordt uitgezonden.
- Geef de verlichtingstijd in seconden in. instelbaar van 1s tot 99s.
- Geef 00 in als verlichtingstijd om de verlichting doorlopend te laten.
- 1 biep wordt weergegeven ter bevestiging.

#### **3. Geef A1 in om relaistijd van relais 1 in te stellen.**

- 1 biep wordt uitgezonden.
- Geef de relaistijd in seconden in: 01 voor 1 seconde tot 99 voor 99 seconden.
- Geef 00 in om de relais in te stellen als bistabiel.

#### **4. Geef A2 in om relaistijd van relais 2 in te stellen.**

- 1 biep wordt uitgezonden.
- Geef de relaistijd in seconden in: 01 voor 1
- seconde tot 99 voor 99 seconden.
- Geef 00 in om de relais in te stellen als bistabiel.

#### **5. Geef A3 in om relaistijd van relais 3 in te stellen.**

- 1 biep wordt uitgezonden.
- Geef de relaistijd in seconden in: 01 voor 1
- seconde tot 99 voor 99 seconden.
- Geef 00 in om de relais in te stellen als bistabiel

#### **6. Druk op B om programmatiemodus te verlaten.**

- 2 bieps worden uitgezonden ter bevestiging. U bent terug in normale werkingsmodus.

**4 bieps geven een foutieve invoer aan.**

### **F. RESET MASTERCODE**

#### **In normale werkingsmodus, zet jumper P2 op de contacten.**

- Wacht 1 seconde en verwijder de jumper.
- 1 biep wordt vrijgegeven ter bevestiging.
- De mastercode is hersteld naar fabriekswaarden: 12345 wanneer codelengte ingesteld is op 5 tekens, 2345 wanneer codelengte ingesteld is op 4 tekens.

### **G. CODE WIJZIGEN DOOR GEBRUIKER**

**De machtiging om codes te laten wijzigen door gebruikers wordt bepaald met jumper P3 (verwijder de jumper om deze functie uit te schakelen).**

#### **1. Geef de code in die nu in gebruik is.**

De toegangsrelais wordt aangetrokken. 1 biep wordt vrijgegeven ter bevestiging.

#### **2. Geef de submaster code van 2 tekens in**

- Relais 1: bij eerste gebruik: A en B.
- Relais 2: bij eerste gebruik: 1 en 3.
- Relais 3: bij eerste gebruik: 4 en 6.
- 1 biep wordt vrijgegeven om de verandering te bevestigen.

#### **3. Geef de nieuwe gebruikerscode in.**

2 bieps worden vrijgegeven om de nieuwe code te bevestigen.

#### **4. Controleer de nieuwe gebruikerscode.**

### **H. EEN NIEUWE SUBMASTER CODE INSTELLEN**

De submaster code laat de gebruiker toe om zijn eigen code te wijzigen wanneer hij in programmatiemodus zit. Omwille van veiligheidsredenen wordt deze code best regelmatig veranderd.

#### **1. Geef de mastercode 2x in.**

#### **(1 2 3 4 5 is de standaard mastercode).**

Het codeklavier geeft 2 bieps om te bevestigen dat u in programmatiemodus bent.

#### **2. Geef onderstaande invoer in om een submaster code te programmeren waarmee de gebruiker zijn persoonlijke PIN code kan veranderen:**

- Relais 1 (groep 1): geef A7 in.
- Relais 2 (groep 2): geef A8 in.
- Relais 3 (groep 3): geef A9 in.

#### **3. Druk op B om de programmatiemodus te verlaten.**

2 bieps worden vrijgegeven om te bevestigen dat u terug in normale werkingsmodus bent.

### **I. Audio signaal**

Het geluidssignaal is altijd hoorbaar wanneer men zich in de programmatiemodus bevindt. Zo ook bij een verleende toegang (juiste code). Standaard zijn de geluidssignalen bij iedere toetsindruk uitgeschakeld. Het is echter mogelijk om deze funtie in te schakelen.

#### **1. Geef de mastercode 2x in (1 2 3 4 5 is de standaard mastercode).**

Het codeklavier geeft 2 bieps om te bevestigen dat u in de programmatiemodus bent.

#### **2. Geef AA in.**

- 1 biep wordt vrijgegeven ter bevestiging.
- Geef 0 in om bieps bij elke toetsindruk uit te schakelen.
- Geef 1 in om bieps bij elke toetsindruk in te schakelen.
- 1 biep wordt uitgezonden ter bevestiging.

#### **3. Druk B om de programmatiemodus te verlaten.**

2 bieps worden uitgezonden om te bevestigen dat u uit programmatiemodus bent.

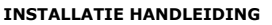

### *Hierbij een tabel om bij te houden welke code aan welke gebruiker werd toegekend.*

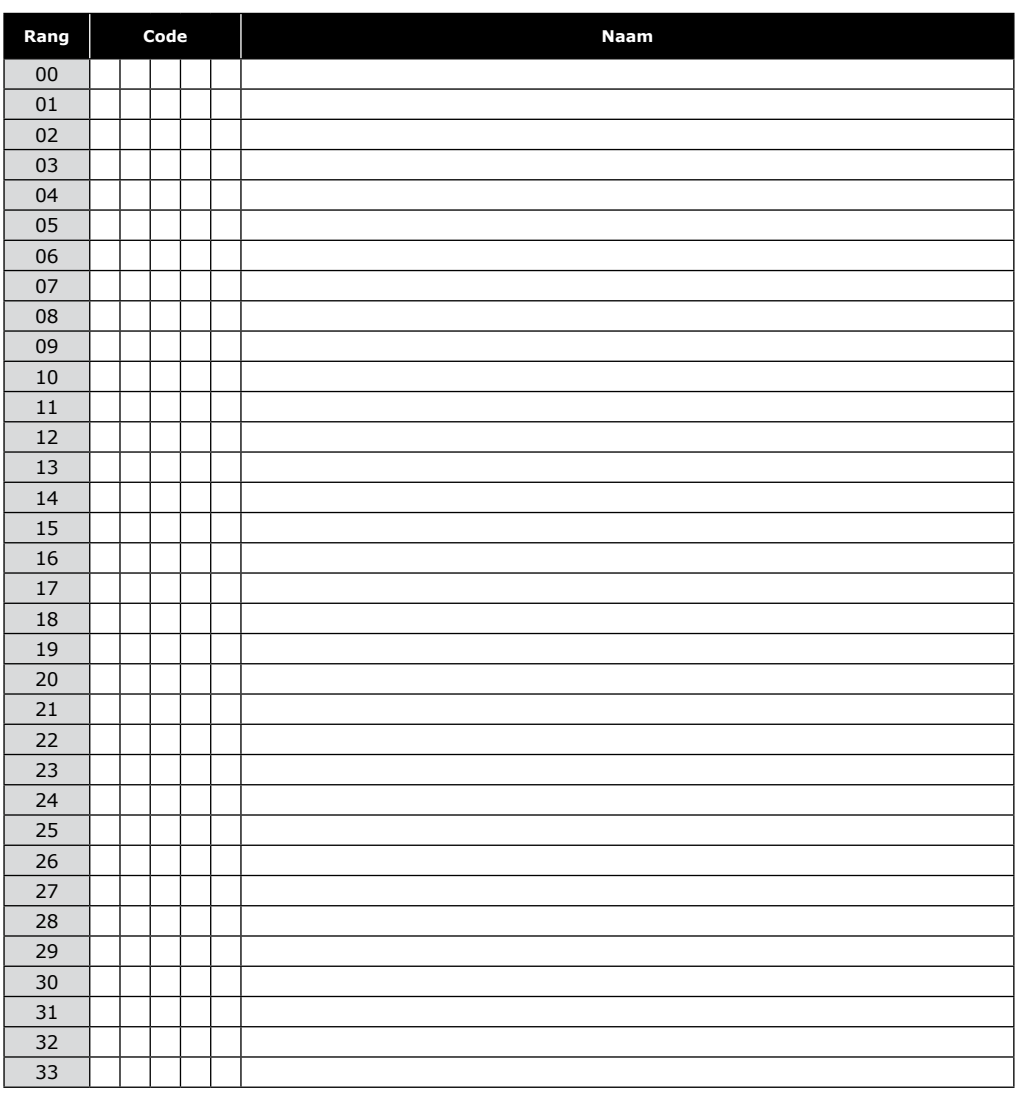

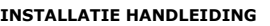

### *Hierbij een tabel om bij te houden welke code aan welke gebruiker werd toegekend.*

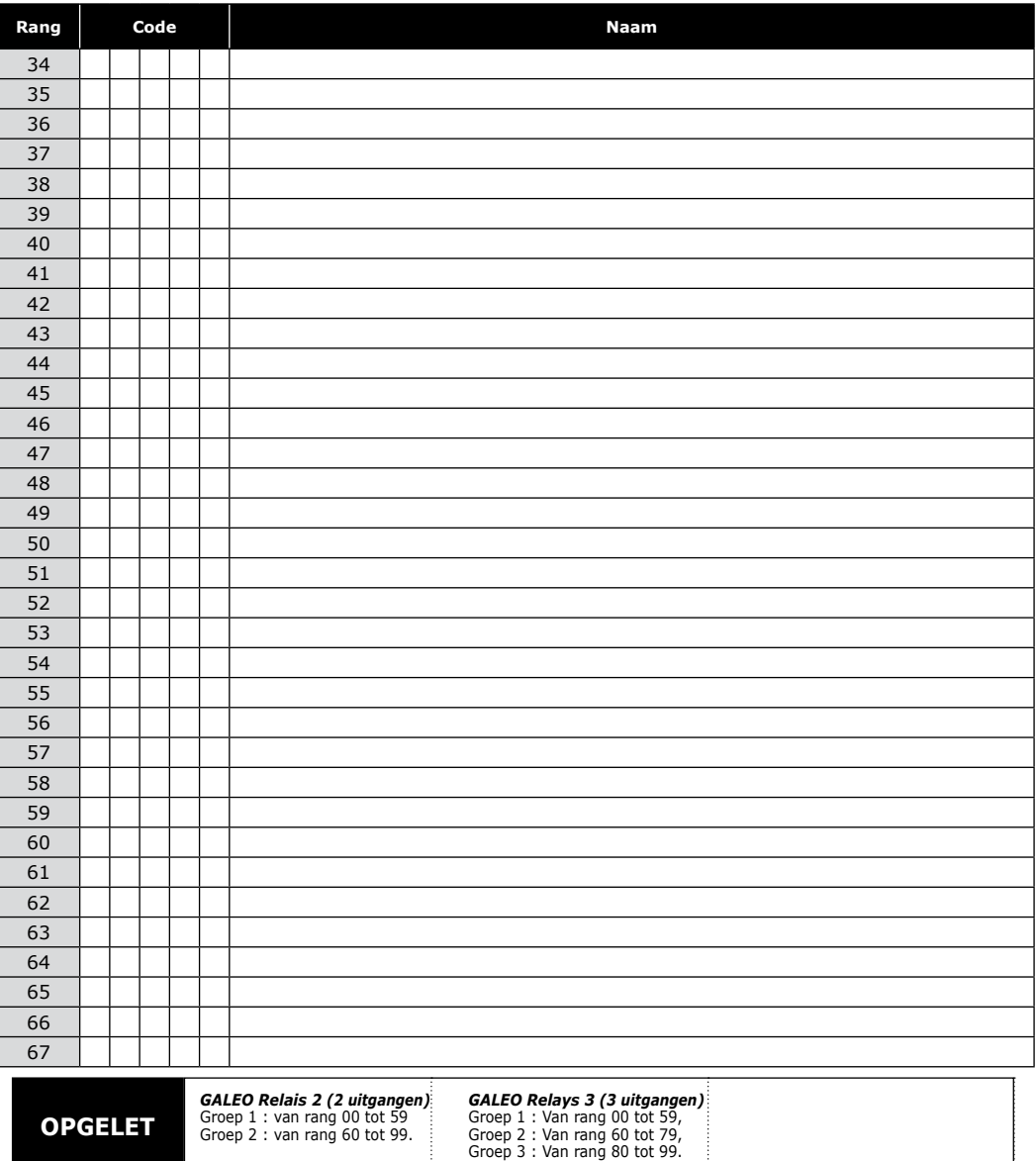

Groep 1 : van rang 00 tot 59 Groep 2 : van rang 60 tot 99.

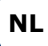

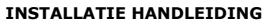

### *Hierbij een tabel om bij te houden welke code aan welke gebruiker werd toegekend.*

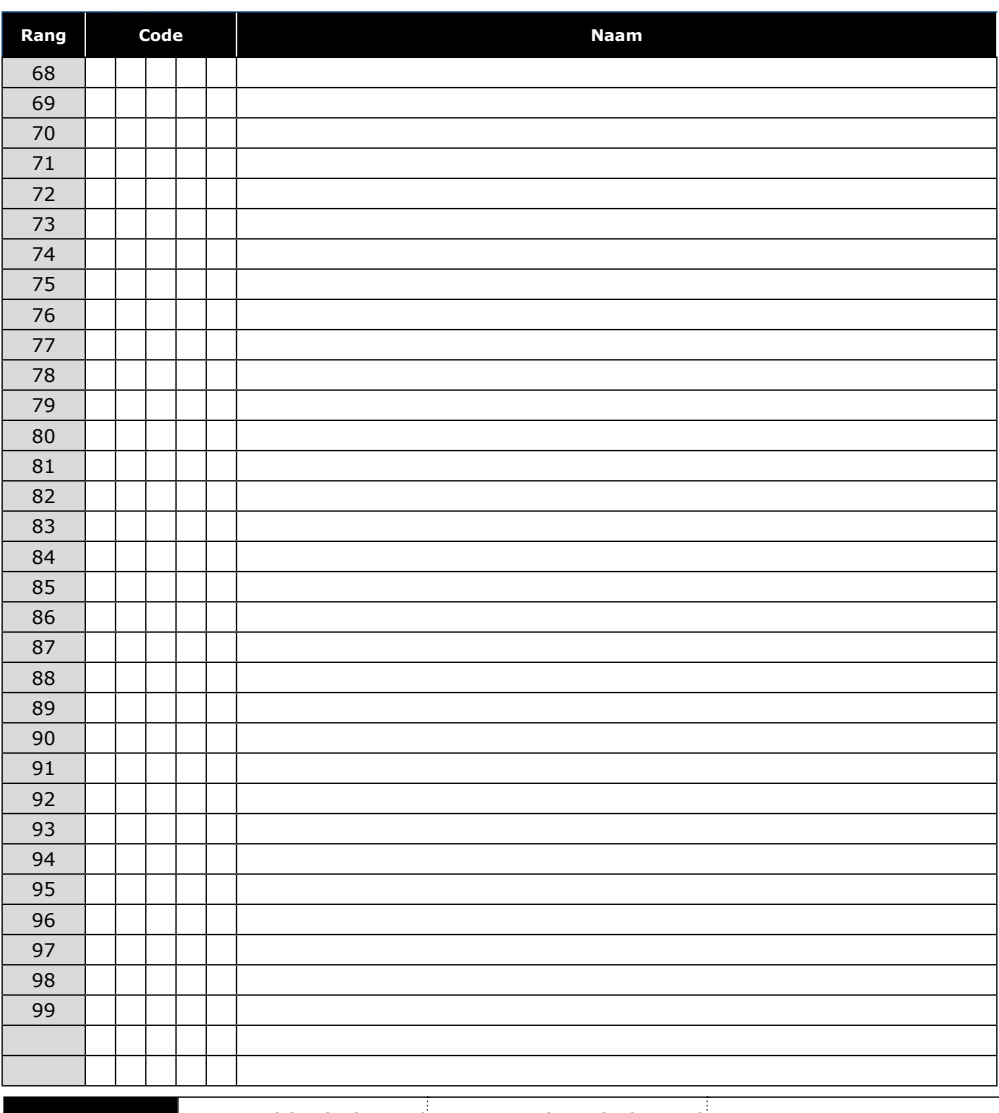

*GALEO Relais 2 (2 uitgangen)* Groep 1 : van rang 00 tot 59 Groep 2 : van rang 60 tot 99.

**OPGELET**

*GALEO Relays 3 (3 uitgangen)* Groep 1 : Van rang 00 tot 59, Groep 2 : Van rang 60 tot 79, Groep 3 : Van rang 80 tot 99.

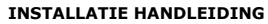

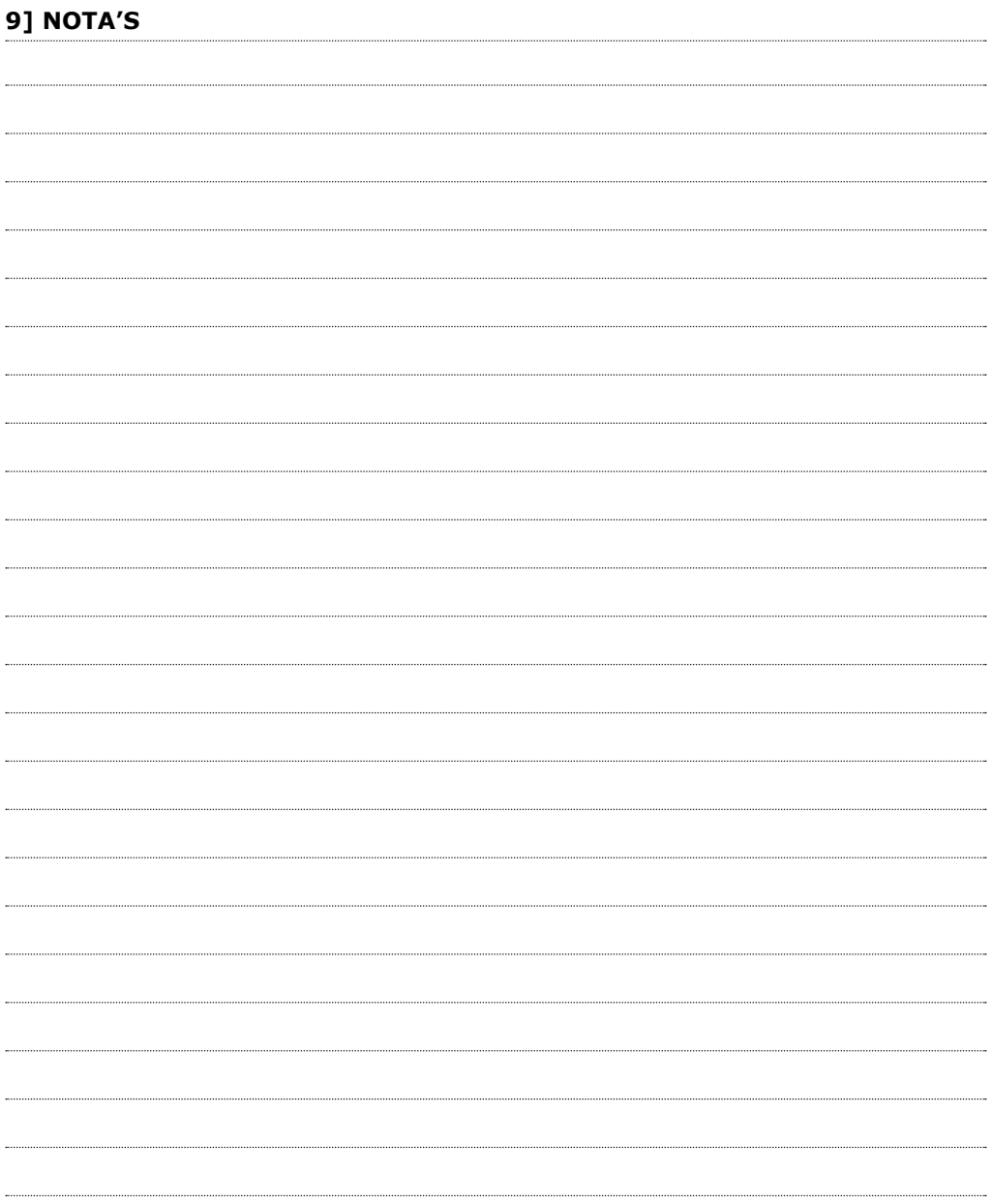

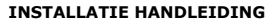

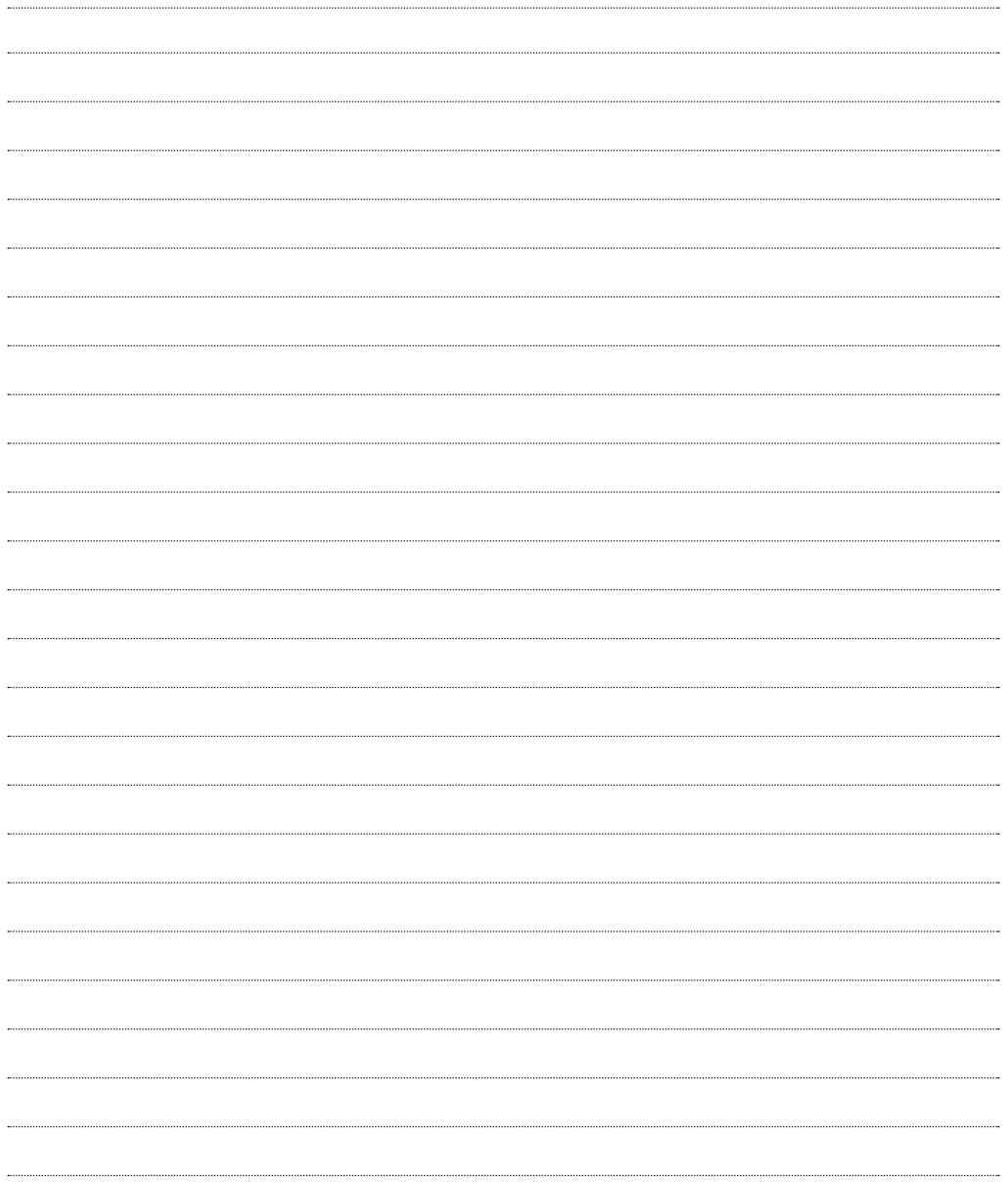

#### **Reference :** G0301FR0300V04 **Extranet :** EXE-CDVI\_IM GALEO CMYK A5 NL 07

## \*G0301FR0300V04\*

### **CDVI Benelux**

Otegemstraat 241 8550 Zwevegem (België) Tel.: +32 (0)56 73 93 00 Fax: +32 (0)56 73 93 05

### *Neem contact met ons op*

**Bestellingen** admin@cdvibenelux.com

**Verkoop** info@cdvibenelux.com

**Technische dienst** techsupport@cdvibenelux.com

**Marketing** marketing@cdvibenelux.com

> **Boekhouding** info@cdvibenelux.com

# *De keuze van de installateur* **cdvibenelux.com**